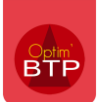

## Comment exclure les commandes liées à une prestation de ST du pointage des BL/facture ?

Optim'BTP permet de passer une commande de sous-traitance de deux façons différentes :

- Commande directe avec la prestation commandée en description (commande classique)
- Commande depuis une prestation de sous-traitance (module Sous-traitance)

**A partir de la version 2024.51,** il est possible d'exclure du pointage des BL et factures toutes les commandes liées à une prestation de sous-traitance (point 2).

## **Cette évolution ne concerne pas les commandes directes de sous-traitance (sans prestation de ST) qui restent visibles par défaut, sans possibilité d'exclusion.**

## **Paramétrage**

Le paramètre ci-dessous permet de gérer la visibilité des commandes liées à une prestation de sous-traitance.

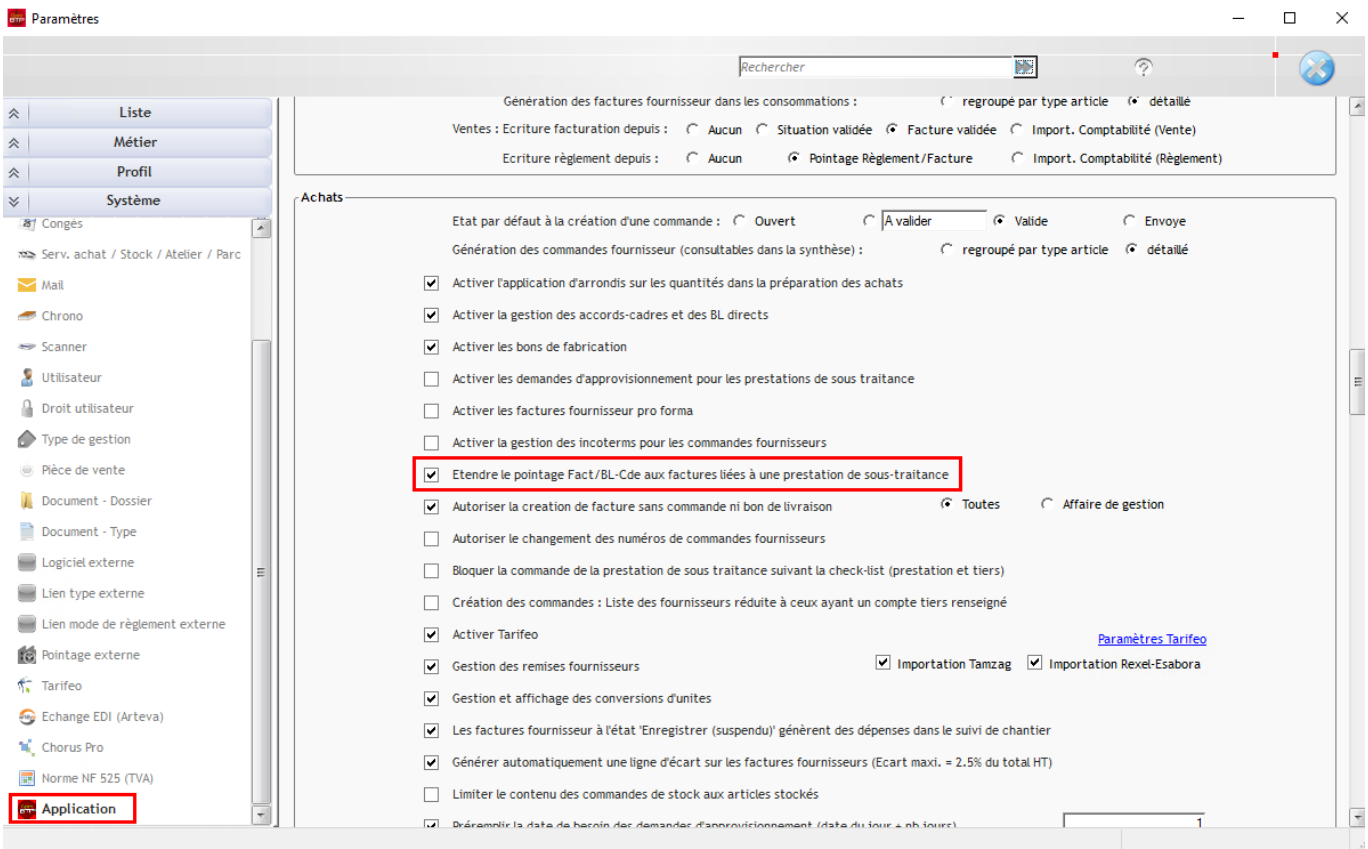

Avec les droits superviseur, accédez aux paramètres système depuis **Options > Paramètres > Système > Onglet « Achats ».**

Par défaut, le paramètre est actif et ces commandes sont donc visibles lors du pointage des BL/Factures.

Si vous voulez les exclure du pointage des BL/Facture, décochez le paramètre, validez l'écran puis **redémarrez Optim'BTP.**

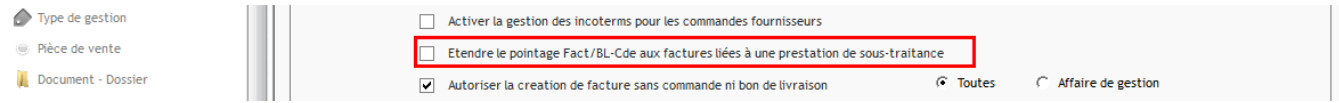

**Précision : à partir de la version A024 de l'appli mobile, les commandes liées à une prestation de sous-traitance ne remontent pas dans la liste des commandes lors du pointage des BL via l'appli.**